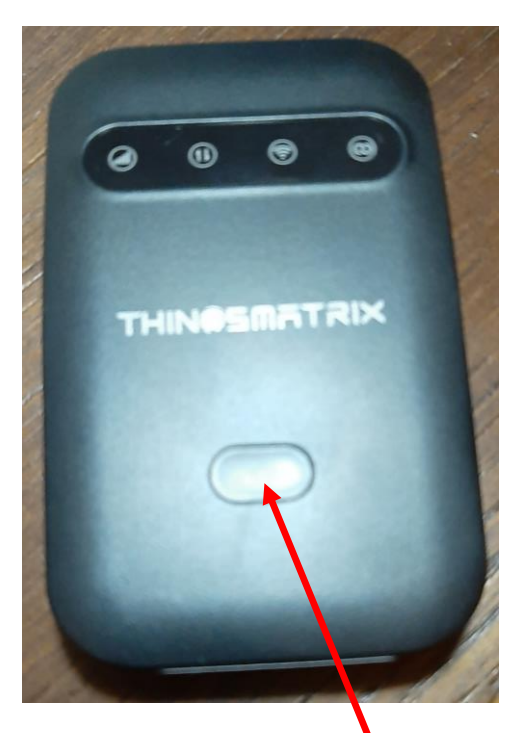

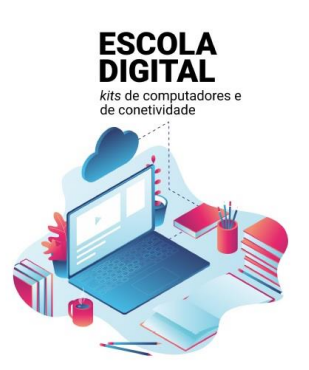

## **Hotspot/router de ligação à internet**

Um ponto de acesso Wi-Fi móvel de banda larga.

Carregar o hotspot antes da 1ª utilização (nota: é provável que a bateria tenha alguma carga)

Ter em atenção que não se deve deixar descarregar totalmente.

Botão para ligar e desligar o hostspot. Pressionar o botão até ligar o equipamento. Para desligar, pressionar até as luzes desligarem todas.

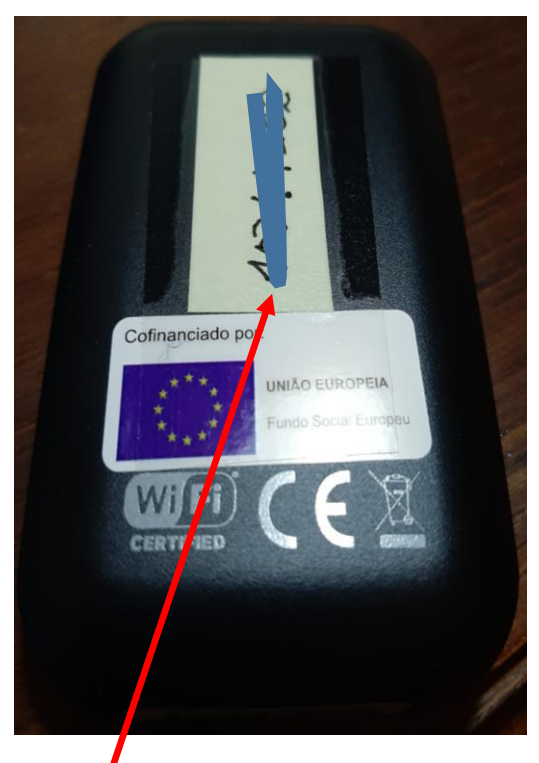

Na parte de trás do hotspot foi colada um etiqueta **com a senha** que permite a ligação à internet.

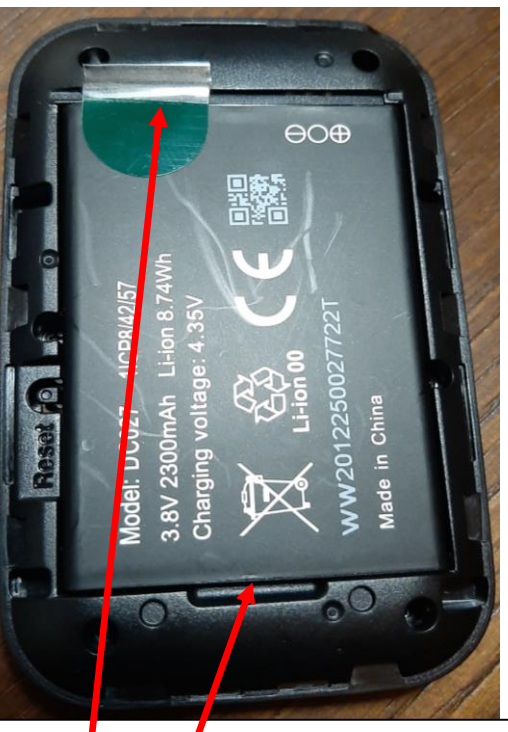

É necessário retirar a bateria para colocar o cartão da operadora que fornece o serviç**b** da internet.

Puxaraqui

Retirar a pelicula plástica que protege os contactos da bateria.

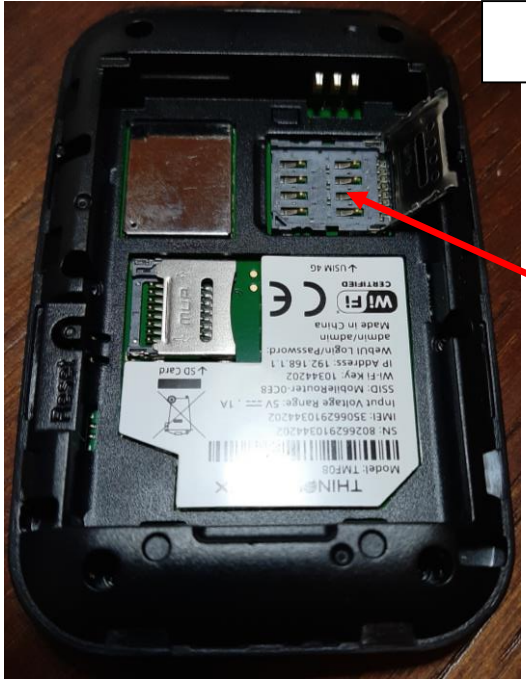

## **Colocação do cartão da operadora**

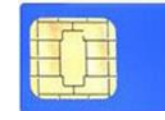

Colocar o cartão neste módulo. Com a unha puxe a tampa ligeiramente para a direita e levante-a.

Coloque o cartão nesta posição.

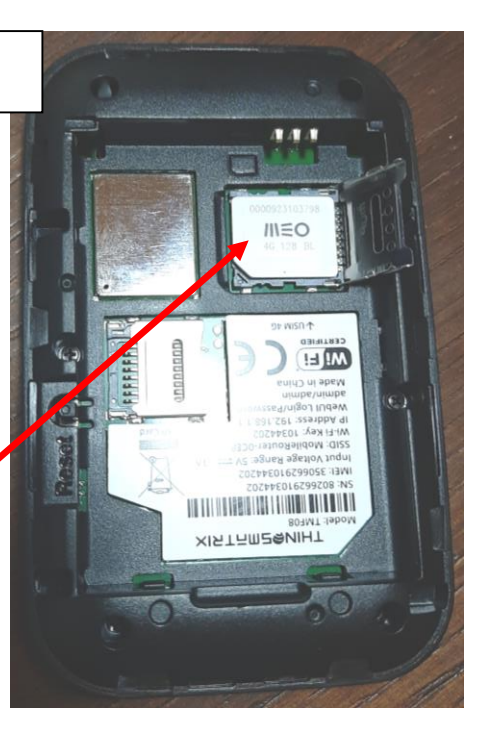

Volte a colocar a tampa na posição original, pressionado e puxando para a esquerda.

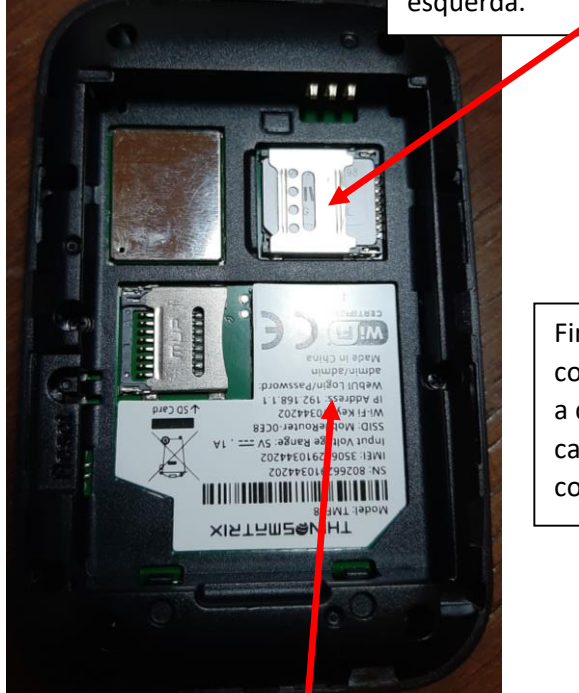

Finalmente, volte a colocar a bateria de forma a que os contactos de carga fiquem na posição correta.

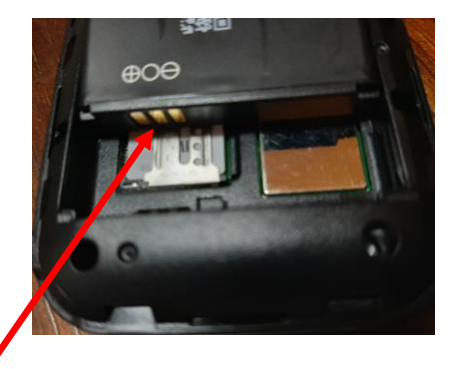

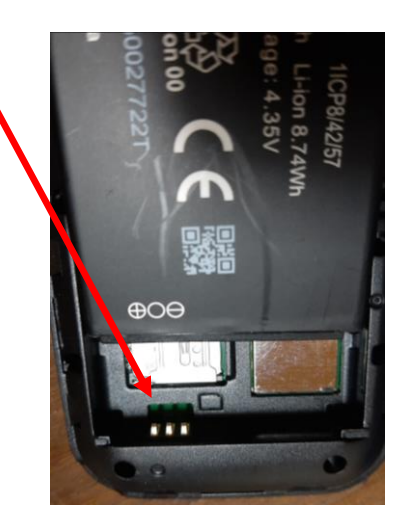

Lembra-se que a senha de ligação do router à internet também está no interior do equipamento.

**(Nota:** o cartão tem 12Gb mensais. Se o consumo ultrapassar este valor o router reduz significativamente a velocidade. Caso queiram manter a velocidade de acesso à internet por cada 2Gb haverá um custo de 5 euros a pagar pelo encarregado de educação).